## **Degree Planner Features**

Full Site View

Login to MyCSUSM and **Click Student Center**. **Click Degree Planner**. **Click Continue** to proceed.

**Declared Major/Minor and Catalog Year:** The courses in Degree Planner are suggested based on the requirements of the major/minor and when they were declared (catalog year).

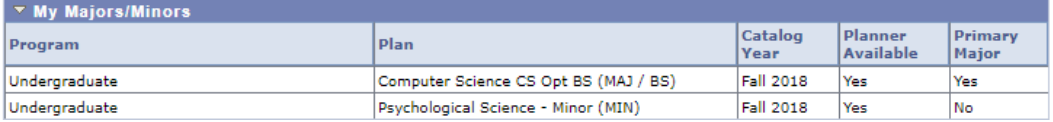

**Edit Preferences:** Increase or decrease the number of units planned for each semester. Note: It is possible to add summers.

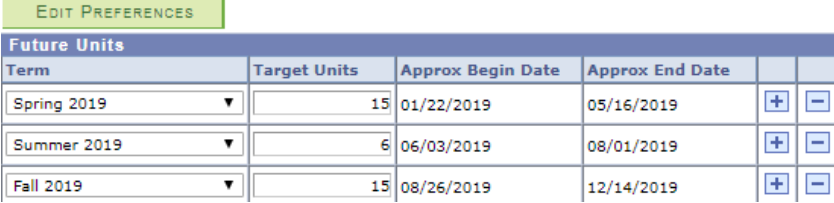

**Notes:** Click on the Notes icon to view important messages about the course.

**Critical:** Marked when a course is important to graduation progress.

**Add Course** 

**Information Icon:** Click on the Information Icon to view course descriptions, pre/co-requisites, and typical offerings.

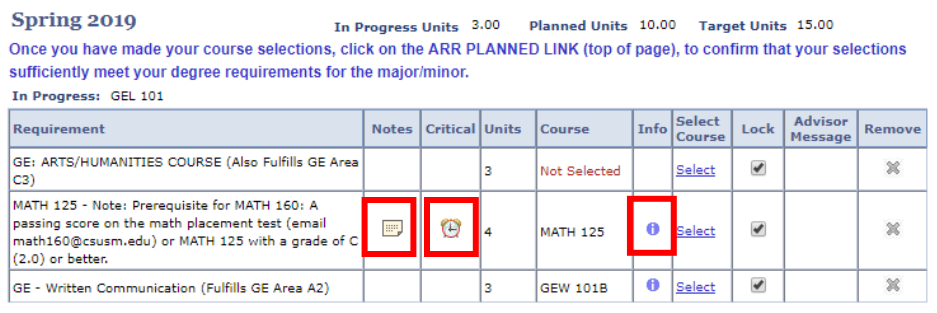

**Selecting Courses:** There are requirement lines that may require a course selection. Click Select and any course suggested on the list will meet that requirement line for graduation.

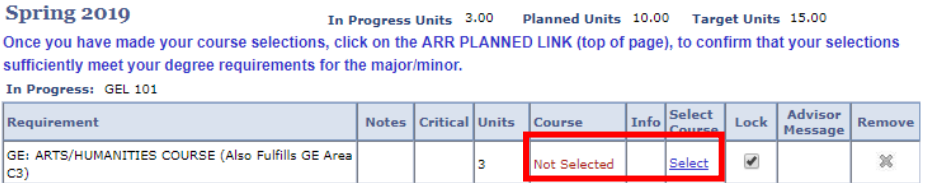

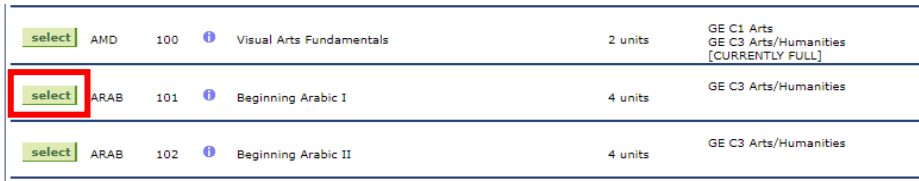

**Arrange My Plan:** Drag and drop coursework from semester to semester by clicking and holding the requirement line. Most students will not need to arrange as the Degree Planner suggests courses in priority order. If necessary, drag down the course to be postponed and drag up the first listed course from the next semester if prerequisites are met.

## Spring 2019 (in progress units: 3 + planned units: 10, target units: 15)

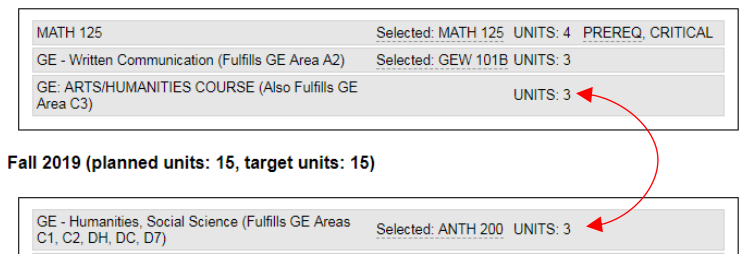

**Locks:** Check the Lock box to hold a requirement line in place when closing and reopening the Degree Planner.

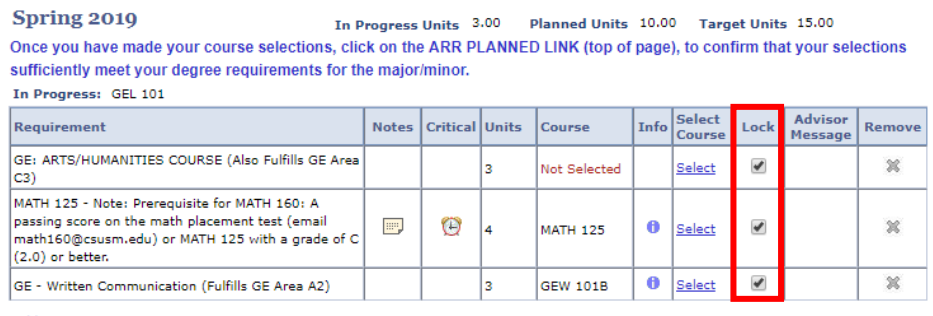

**Add Course** 

**Remove Course:** It is not recommended to remove a course without the guidance of an Academic Advisors. If trying to take the requirement later, use the Arrange My Plan feature.

**Add Course:** It is not recommended to add courses, as the Degree Planner includes all graduation requirements. If courses beyond the degree requirements are needed, it is best to work with an Academic Advisor to manually add them to the plan.